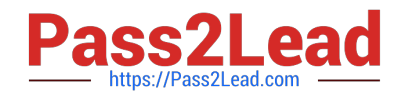

# **9L0-521Q&As**

OS X Server Essentials 10.9 Exam

# **Pass Apple 9L0-521 Exam with 100% Guarantee**

Free Download Real Questions & Answers **PDF** and **VCE** file from:

**https://www.pass2lead.com/9l0-521.html**

100% Passing Guarantee 100% Money Back Assurance

Following Questions and Answers are all new published by Apple Official Exam Center

**C** Instant Download After Purchase **83 100% Money Back Guarantee** 

- 365 Days Free Update
- 800,000+ Satisfied Customers  $\epsilon$  of

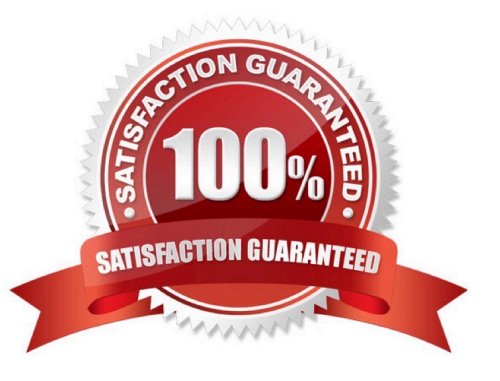

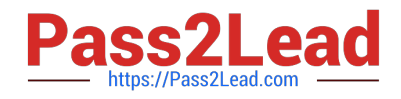

#### **QUESTION 1**

You want to manage configuration profiles on a Mac that has Mavericks installed, but the Profiles preferences icon is NOT present in the System Preferences window.

What is a likely explanation?

- A. There are no profiles installed on the Mac.
- B. You are not logged in as an administrator user.
- C. Profiles have been disabled in the Security and Privacy pane of the Mac.
- D. The Mac is not enrolled with Profile Manager.

Correct Answer: A

#### **QUESTION 2**

How do you create a new website in OS X Server, without modifying the default website?

A. In Server app, add a new web service process.

- B. In Finder, create a subfolder in the default website\\'s folder, and add the files for the newwebsite to that folder.
- C. In Server app, add a new website to the list of sites, and specify the folder that contains the filesfor the new website.
- D. In Server app, duplicate the default website folder, and add a new folder containing the files forthe new website

Correct Answer: C

#### **QUESTION 3**

For the Messages app to initiate a screen sharing session between two OS X computers, screen sharing must be enabled in the Sharing preferences on at least one of the two computers.

A. True

B. False

Correct Answer: B

### **QUESTION 4**

Which process will let you start up a Mac in target disk mode?

A. Open the Start-up Disk preferences, click Target Disk Mode, and then click Restart.

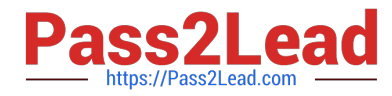

B. Hold down the Option key on the keyboard as the Mac starts up, until a dialog appears, then select Target Disk Mode from the dialog.

C. Hold down the S key on the keyboard while the Mac starts up, then enter the command reboot -target.

D. Start up from the OS X Recovery partition, choose Target Disk Mode from the Startup Diskmenu, and restart the Mac.

Correct Answer: A

## **QUESTION 5**

Which utility can you use to display the status of Kerberos TGTs on an OS X Mavericks computer?

- A. Ticket Viewer
- B. Server app
- C. Directory Utility
- D. System Preferences
- Correct Answer: A

[Latest 9L0-521 Dumps](https://www.pass2lead.com/9l0-521.html) [9L0-521 VCE Dumps](https://www.pass2lead.com/9l0-521.html) [9L0-521 Study Guide](https://www.pass2lead.com/9l0-521.html)